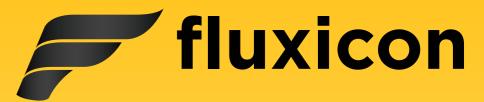

# Process Mining Tutorial

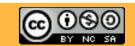

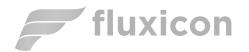

#### Goals of this tutorial

- Understand phases of process mining analysis
- Be able to get started and play around with your own data

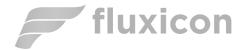

#### Outline

#### 1. Example Scenario

- 2. Roadmap
- 3. Hands-on Session
- 4. Take-away Points

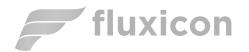

# Example Scenario

Purchasing process

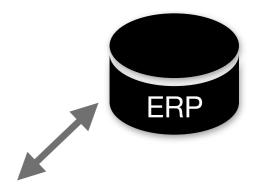

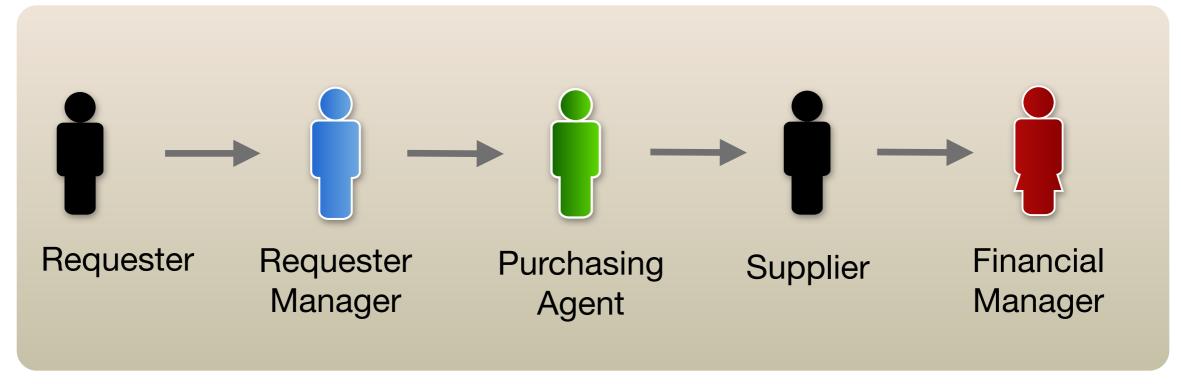

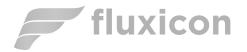

#### Problems

- 1. Inefficient operations
- 2. Need to demonstrate compliance
- 3. Complaints about process duration

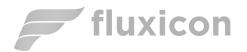

# Analysis Goals

- 1. Understand the process in detail
- 2. Check whether there are deviations from the payment guidelines
- 3. Control performance targets (21 days)

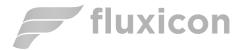

#### Outline

- 1. Example Scenario
- 2. Roadmap
- 3. Hands-on Session
- 4. Take-away Points

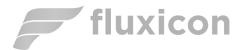

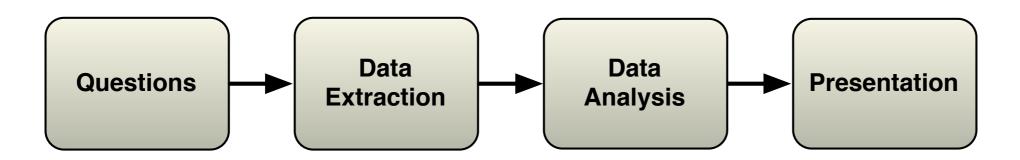

- Determine questions
- Process scope
- Which IT systems

- Via DB administrator
- CSV file or database extract
- Extract 'Asis' process
- Answer questions
- Present results (e.g., report, presentation, workshop etc.)

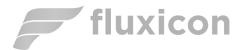

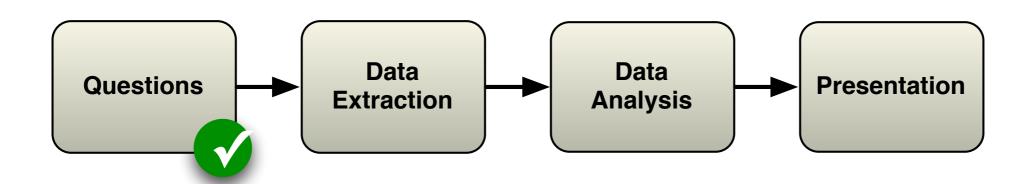

- 1. How does the process actually look like?
- 2. Are there deviations from the prescribed process?
- 3. Do we meet the performance targets?

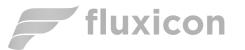

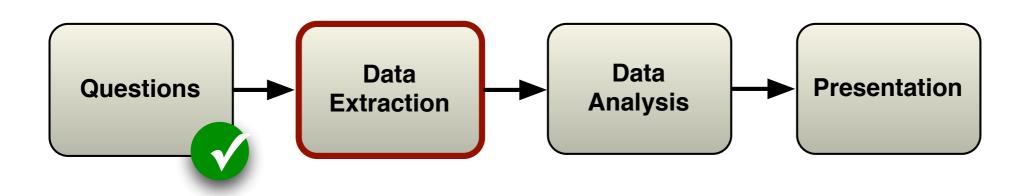

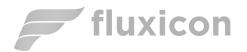

#### Data Extraction

IT staff extracts history logs from the ERP system

CSV file is starting point for our session

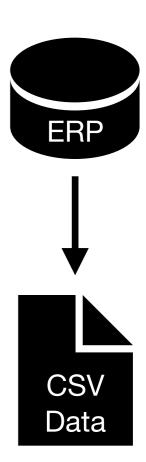

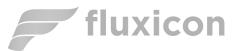

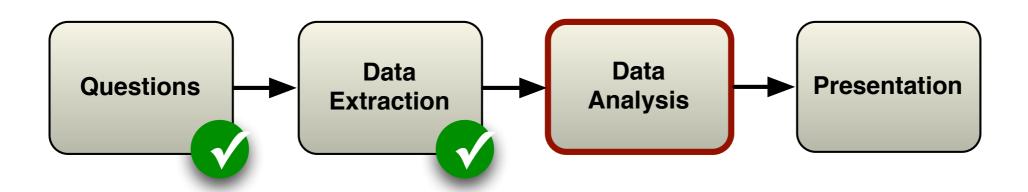

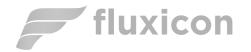

# Data Analysis

# We use the process mining tool Disco to perform the data analysis

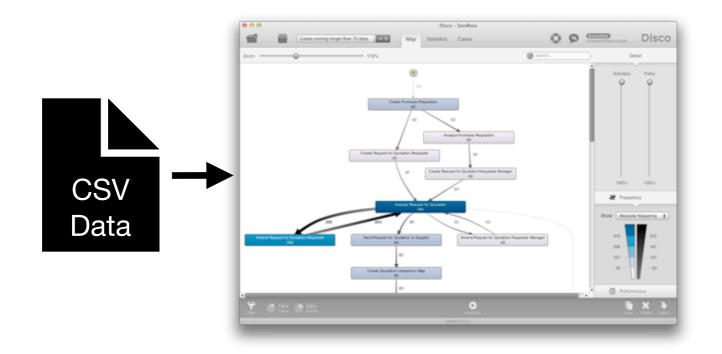

Download from fluxicon.com/disco

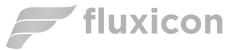

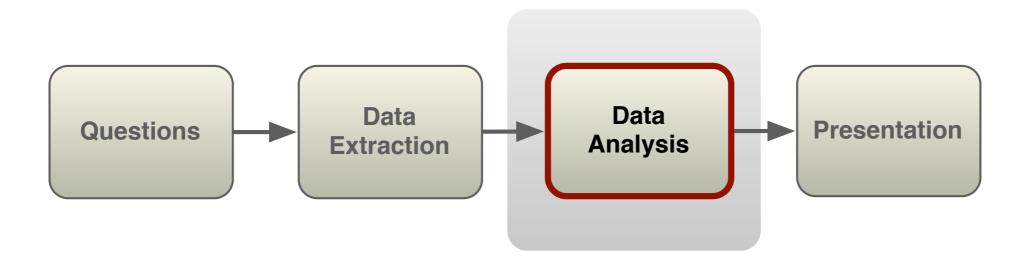

Focus of today's session

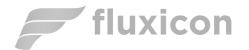

#### Outline

- 1. Example Scenario
- 2. Roadmap
- 3. Hands-on Session
- 4. Take-away Points

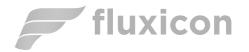

#### Hands-on Session

#### Let's get started!

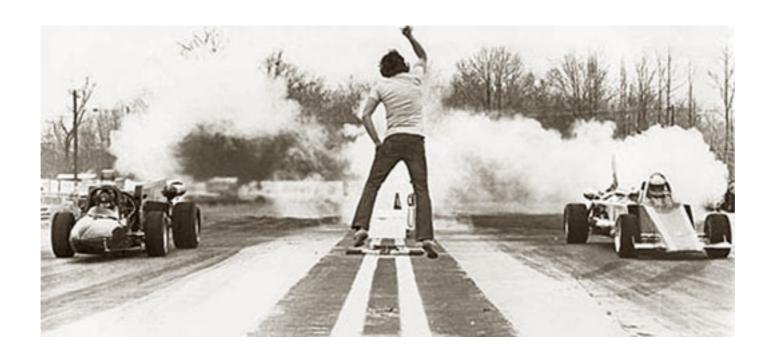

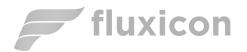

## Step 1 - Inspect Data

# Open PurchasingExample.csv file in Excel and inspect its contents

- Every row corresponds to one event
- You can see information about Case IDs,
  Activities, Start and end times, Resources,
  Roles

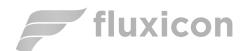

| 0   | 9 0     |         |          |            |        |                                | Pu         | rchasingExan     | ple.csv          |            |                             |                   |
|-----|---------|---------|----------|------------|--------|--------------------------------|------------|------------------|------------------|------------|-----------------------------|-------------------|
| 9   |         |         |          | <b>5</b> [ |        | <b>Ĉ</b>                       | 50 . 62    | - Σ -            | A Z              | <b>=</b>   | 100% -                      | 2                 |
| New | Open    | Save F  | Print Im | port C     | Copy P | aste Format                    | Undo Red   | o AutoSum S      | ort A-Z Sort Z-A | Gallery To | oolbox Zoom                 | Help              |
|     |         |         |          |            |        | Sheets                         | Charts     | SmartArt         | Graphics         | WordArt    |                             |                   |
| >   | Α       |         |          | В          |        | С                              |            |                  | D                |            | E                           | F                 |
|     | Case II | D Start | Timesta  | amp        |        | Complete Time                  | stamp      | Activity         |                  | Res        | ource                       | Role              |
| 2   |         |         |          |            |        |                                |            | Create Purchase  | Requisition      | Kim        | Passa                       | Requester         |
| 3   |         |         |          |            |        |                                |            | Create Purchase  |                  | Imn        | nanuel Karagianni           | Requester         |
| 4   |         | 3 2011  | /01/01 ( | 02:23:00   | 0.000  | 2011/01/01 03                  | :03:00.000 | Create Purchase  | Requisition      |            | Passa                       | Requester         |
| 5   |         |         |          |            |        |                                |            | Create Request 1 | •                | Kim        | Passa                       | Requester         |
| 6   |         |         |          |            |        |                                |            | Analyze Request  | -                | Kare       | el de Groot                 | Purchasing Agent  |
| 7   |         |         |          |            |        |                                |            | Create Request 1 |                  |            | rto Duport                  | Requester         |
| 8   |         |         |          |            |        |                                |            | Create Purchase  | •                |            | or Kowalski                 | Requester         |
| 9   |         |         |          |            |        |                                |            | Analyze Request  |                  |            | el de Groot                 | Purchasing Agent  |
| 0   |         |         |          |            |        |                                |            | Create Purchase  | •                | Esm        | ana Liubiata                | Requester         |
| 1   |         |         |          |            |        |                                |            | Amend Request    |                  |            | stian Francois              | Requester         |
| 12  |         |         |          |            |        |                                |            | Analyze Request  | •                | Mac        | dalena Predutta             | Purchasing Agent  |
| 3   |         |         |          |            |        |                                |            | Create Purchase  | -                |            | stian Francois              | Requester         |
| 4   |         |         |          |            |        |                                |            |                  | Quotation to Sup | plier Kare | el de Groot                 | Purchasing Agent  |
| 15  |         |         |          |            |        |                                |            |                  | comparison Map   |            | dalena Predutta             | Purchasing Agent  |
| 16  |         |         |          |            |        |                                |            | Amend Request    |                  |            | ana Liubiata                | Requester         |
| 7   |         |         |          |            |        |                                |            | Analyze Request  | •                |            | el de Groot                 | Purchasing Agent  |
| 18  |         |         |          |            |        |                                |            | Create Purchase  | •                |            | ana Liubiata                | Requester         |
| 9   |         |         |          |            |        |                                |            | Create Purchase  |                  |            | lor Kowalski                | Requester         |
| 20  |         |         |          |            |        |                                |            |                  | Quotation to Sup |            | cois de Perrier             | Purchasing Agent  |
| 21  |         |         |          |            |        |                                |            |                  | comparison Map   |            | el de Groot                 | Purchasing Agent  |
| 2   |         |         |          |            |        |                                |            | Create Purchase  |                  |            | a Lobes                     | Requester         |
| 23  |         |         |          |            |        |                                |            | Create Request 1 |                  |            | rto Duport                  | Requester         |
| 24  |         |         |          |            |        |                                |            | Create Request 1 | •                |            | a Lobes                     | Requester         |
| 25  |         |         |          |            |        |                                |            | Analyze Request  | -                |            | dalena Predutta             | Purchasing Agent  |
| 26  |         |         |          |            |        |                                |            | Analyze Purchas  | •                |            | s Freeman                   | Requester Manager |
| 27  |         |         |          |            |        |                                |            | Create Request 1 |                  |            | z Gutschmidt                | Requester Manager |
| 28  |         |         |          |            |        |                                |            | Analyze Request  | •                |            | cois de Perrier             | Purchasing Agent  |
| 29  |         |         |          |            |        |                                |            | Amend Request    |                  |            | n Osterwalder               | Requester         |
| 0   |         |         |          |            |        |                                |            | Analyze Request  | •                |            | cois de Perrier             | Purchasing Agent  |
| 31  |         |         |          |            |        | 2011/01/01 20<br>2011/01/01 20 |            | Amend Request    | •                |            | a Lobes                     | Requester         |
| 2   |         |         |          |            |        | 2011/01/01 20<br>2011/01/01 21 |            | Analyze Request  | -                |            | cois de Perrier             | Purchasing Agent  |
| 3   |         |         |          |            |        |                                |            | Amend Request    | •                |            |                             | Requester         |
| 4   |         |         |          |            |        |                                |            | Analyze Request  |                  |            | Ojenbeer<br>dalena Predutta | Purchasing Agent  |
| 35  |         |         |          |            |        |                                |            | Analyze Request  | -                |            | icols de Perrier            |                   |
| 36  |         |         |          |            |        |                                |            | Amend Peguest    |                  |            | e Olwada                    | Purchasing Agent  |
|     |         | 14 4    |          |            |        | ample.csv +                    |            |                  |                  | AHA        | )                           | I                 |
| *** |         | Normal  | Marri    | Read       | dv     |                                |            |                  |                  |            |                             | Sum=2             |

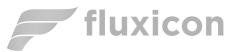

## Step 2 - Import Data

#### Load PurchasingExample.csv in Disco

#### Assign columns as follows:

- Case ID → Case ID
- Start and Complete Timestamp → Timestamp
- Activity → Activity
- Resource → Resource
- Role → Other

#### Click 'Start import'

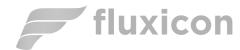

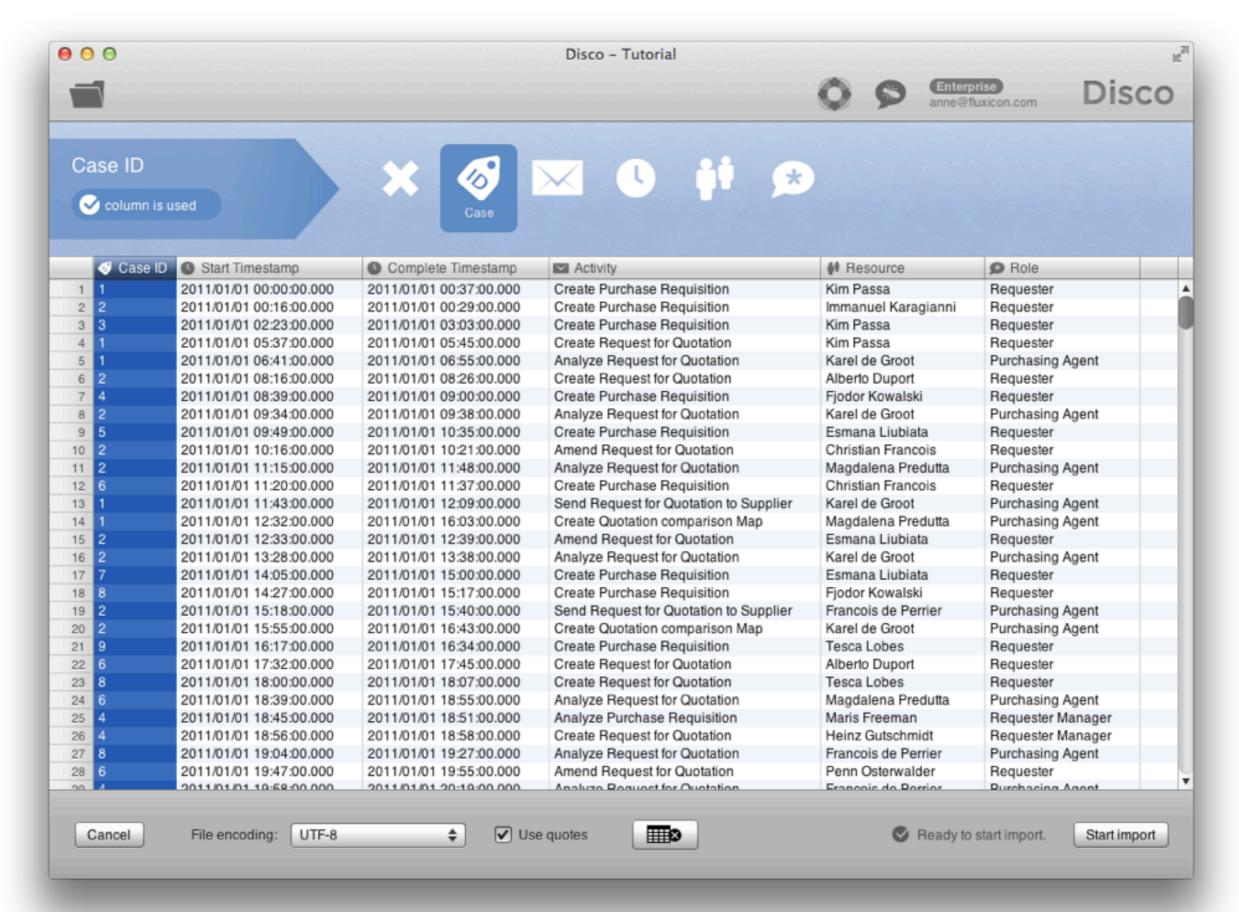

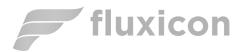

#### Look at the resulting process model

- Numbers in rectangles are activity frequencies
- Number at arcs is frequency of connection

- → You see the main process flows
  - All 608 cases start with activity 'Create Purchase Requisition'
  - Lots of changes were made (amendments)!

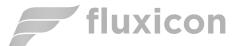

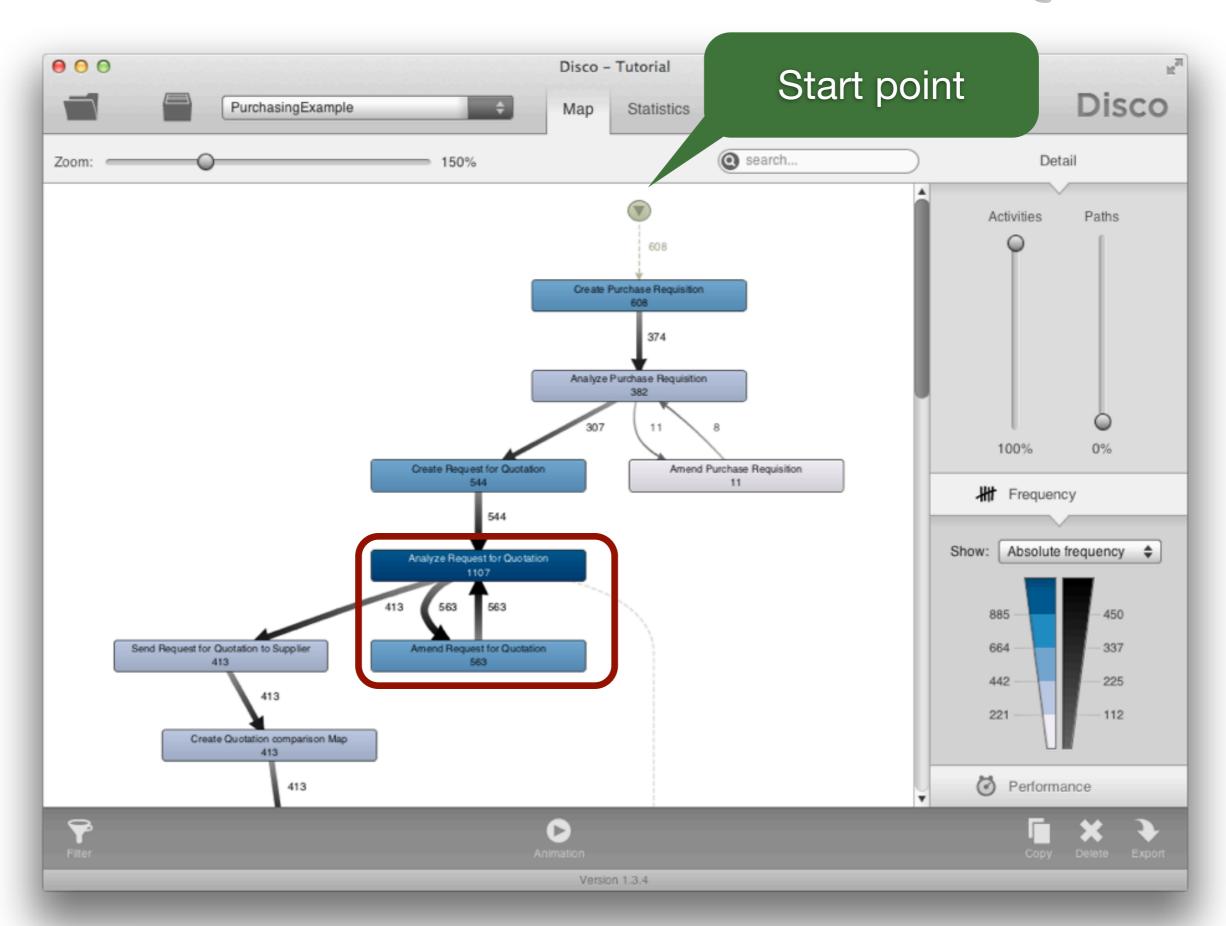

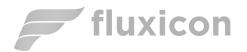

It's important to be able to adjust the level of detail for the process map

Move up the 'Activities' slider down to lowest position (0%)

 Only the activities from the most frequent process variant are shown

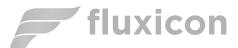

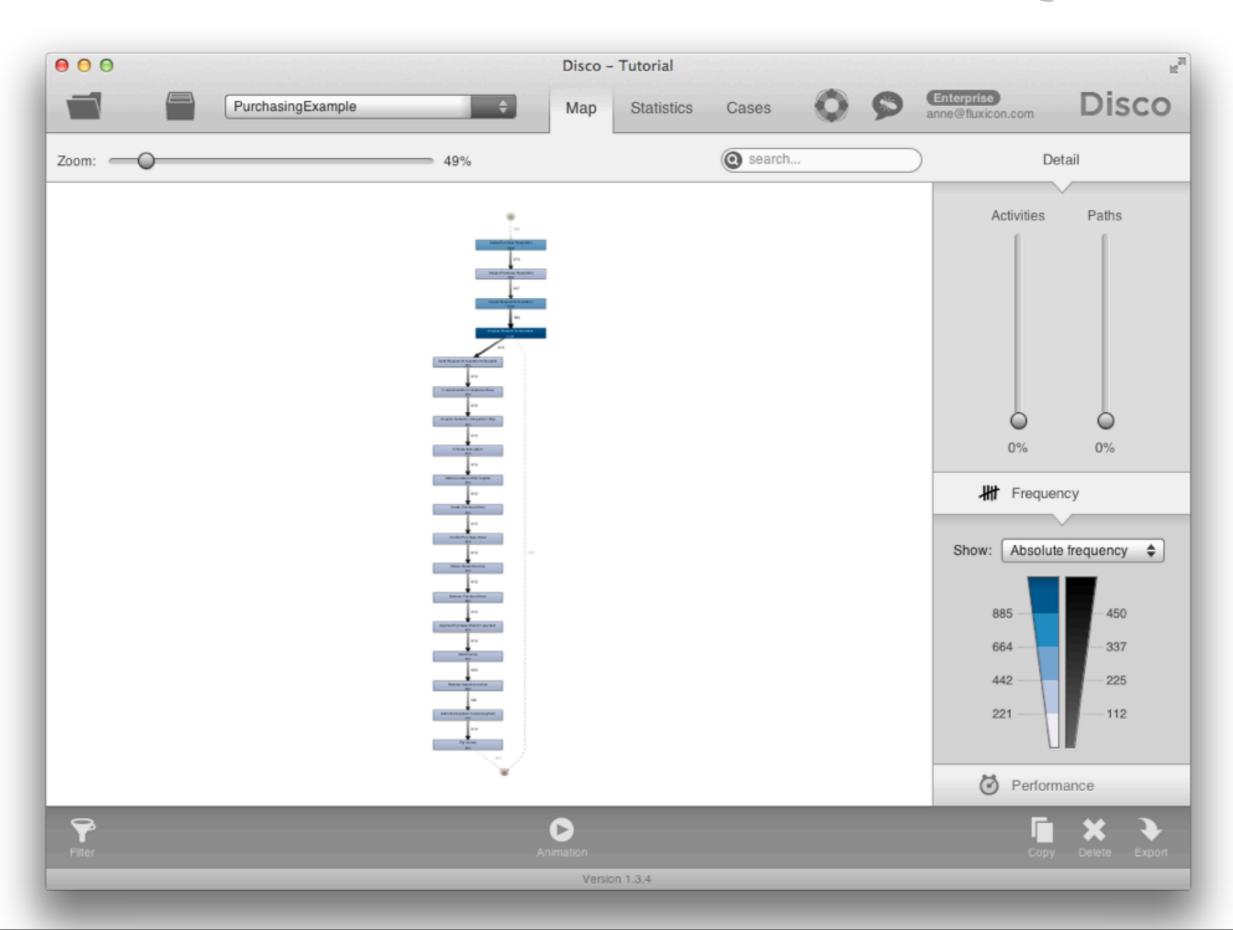

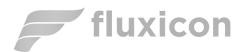

Gradually move the 'Activities' slider up to 100% again until all activities are shown

- Even infrequent activities such as 'Amend Purchase Requisition' are shown

You'll notice that 11 cases are flowing in to 'Amend Purchase Requisition' but only 8 are moving out - Where are the other 3?

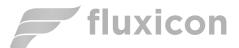

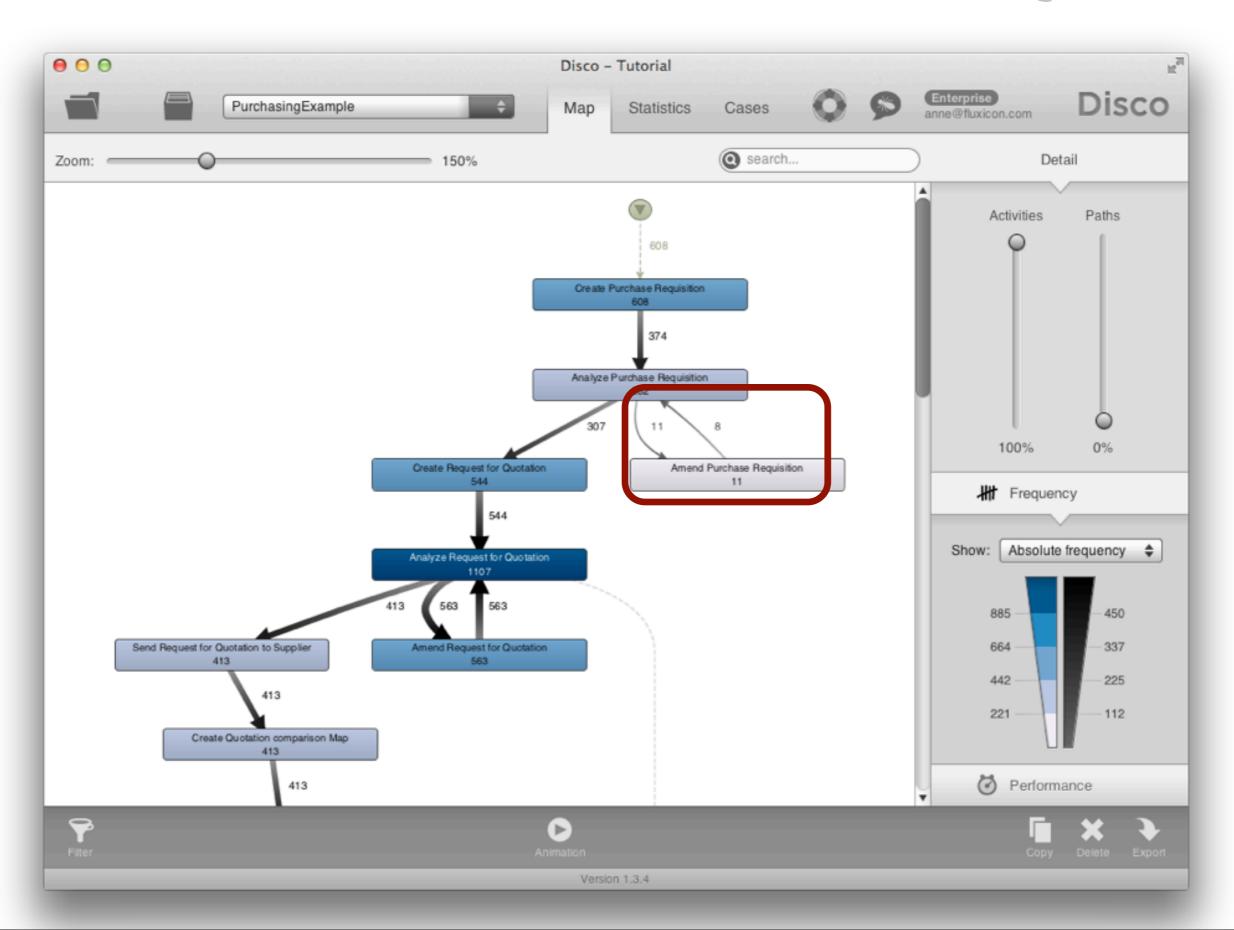

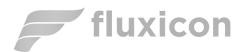

Move up the 'Paths' slider up to the top

You now see a 100% detailed picture of the executed process

- The 3 missing cases move from 'Amend Purchase Requisition' to 'Create Request for Quotation'

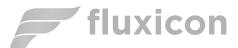

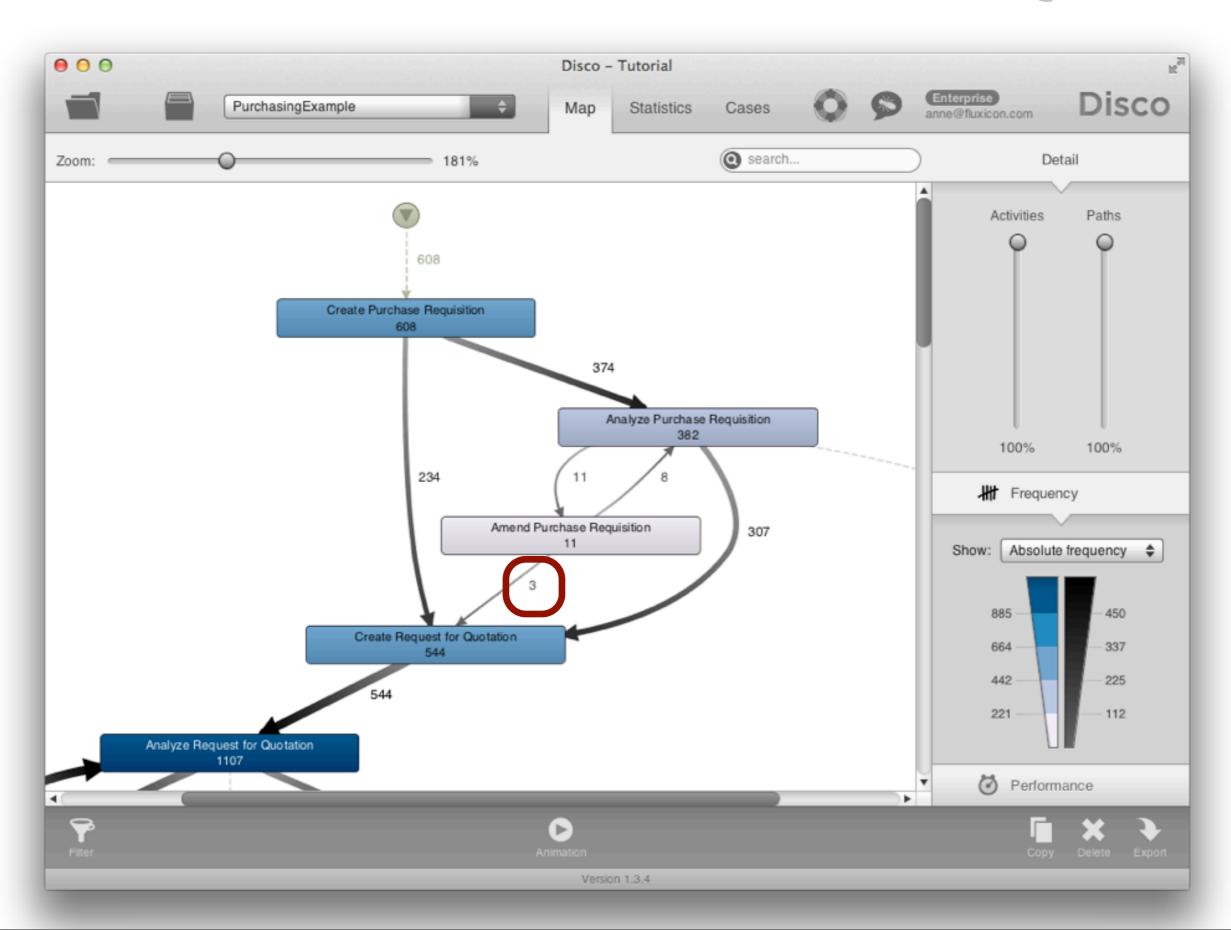

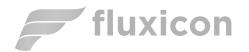

## Step 4 - Inspect Statistics

Look at 'Statistics' tab to see overview information about event log

- 9,119 events were recorded for 608 cases
- Timeframe is January October 2011

The case duration is typically up to 15 or 16 days, but some cases take very long (more than 70 or 80 days!)

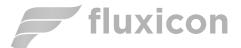

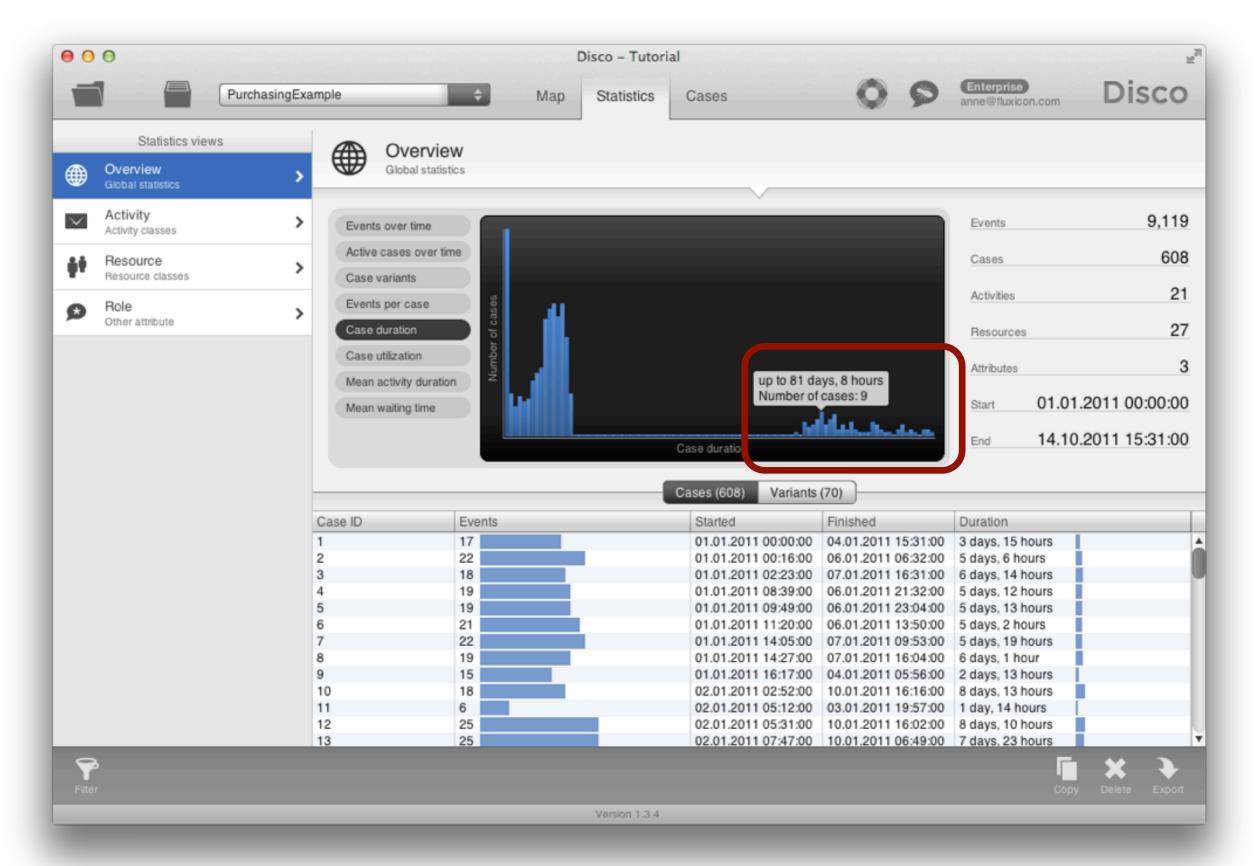

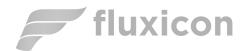

### Step 5 - Inspect Cases

# Select 'Cases' tab to inspect variants and individual service instances

- The third most frequent process variant ends after 'Analyze Purchase Requisition' (ca. 10.36% of all cases follow this pattern)

→ Why are so many requests stopped? Do people not know what they can buy? (We can find this back in the process map, too)

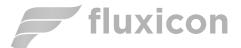

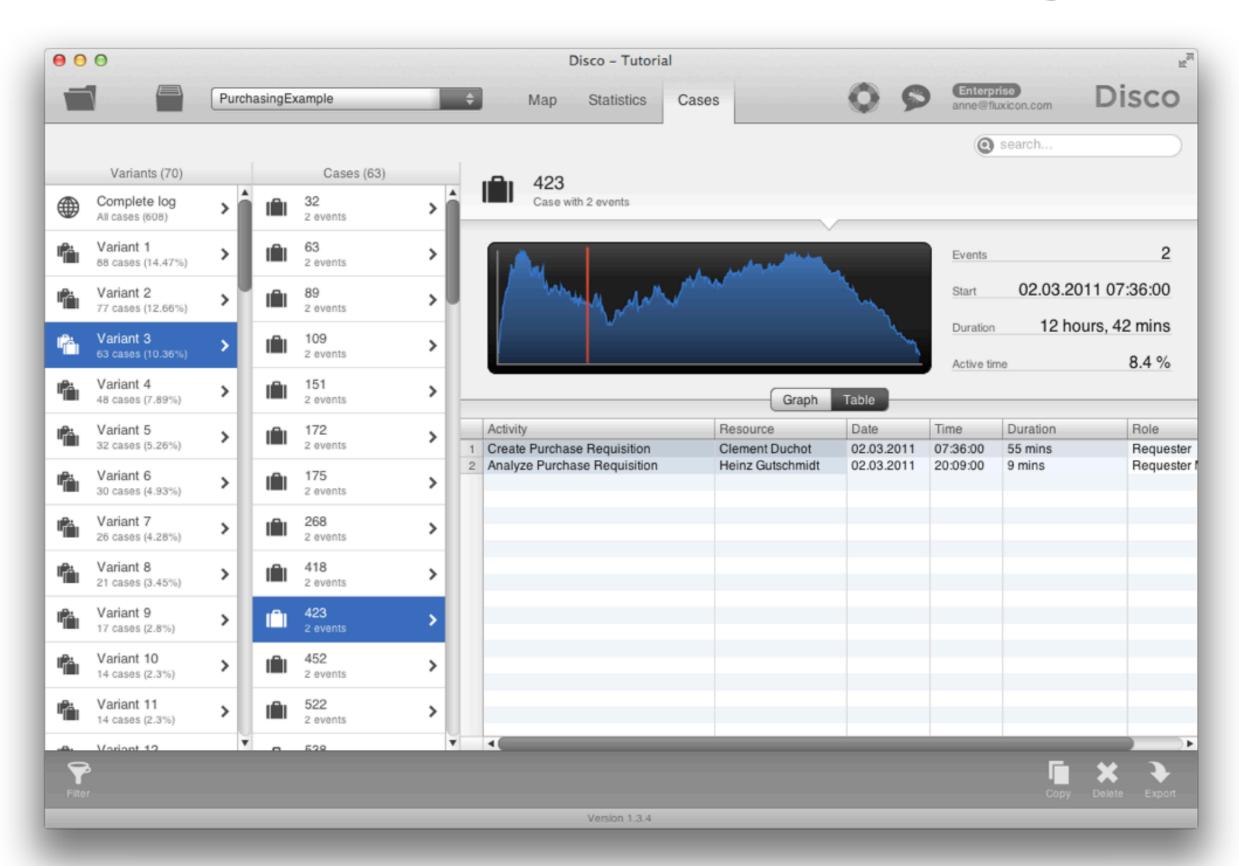

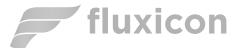

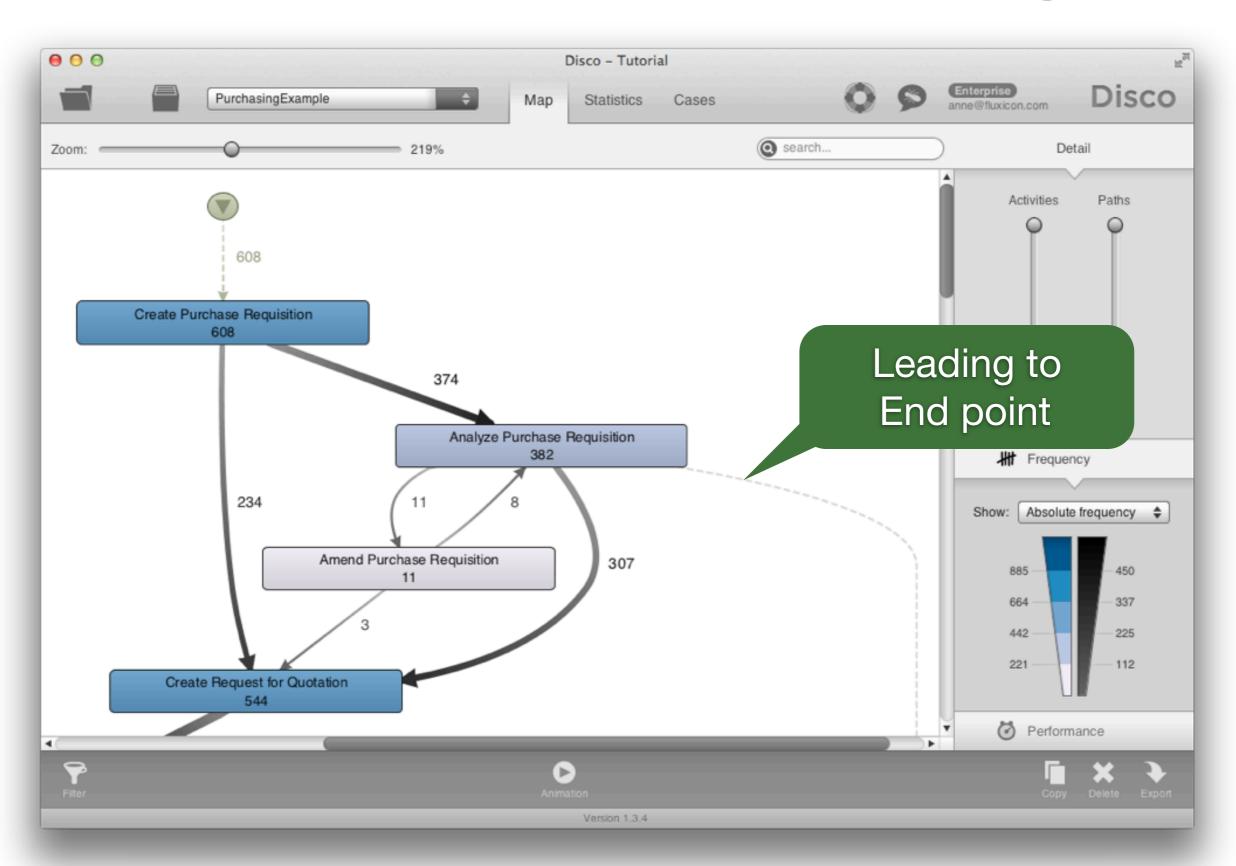

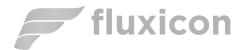

#### Results so far...

#### Original Questions:

- 1. How does the process actually look like?
  - Objective process map discovered
  - Lots of amendments and stopped requests:
    Update of purchasing guidelines needed
  - 2. Are there deviations from the prescribed process?
  - 3. Do we meet the performance targets?
    - Not by all (some take longer than 21 days):
      Where in the process do we lose the time? -> Next

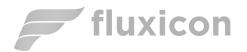

### Step 6 - Filter on Performance

Click on the Filter symbol in the lower left corner and add a Performance filter

- Select 21 days as lower boundary
- You'll see that ca. 15% of the purchase orders take longer than 21 days

Press 'Apply filter' to focus only on those cases that take longer than 21 days

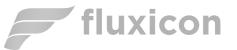

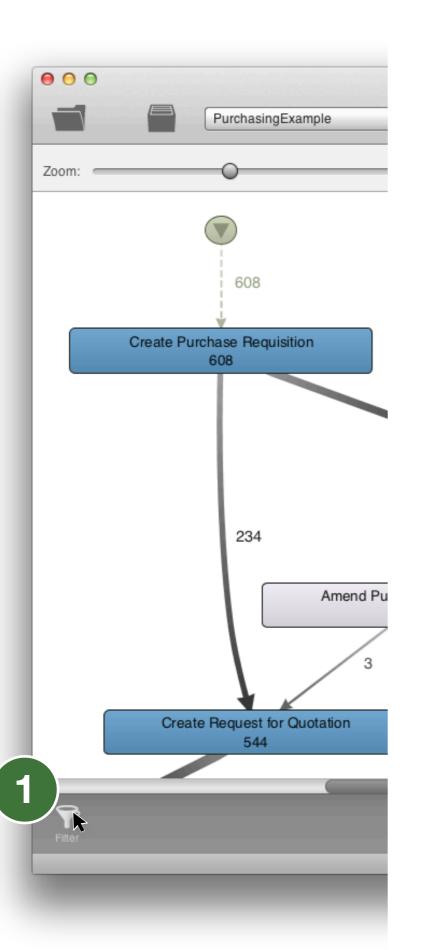

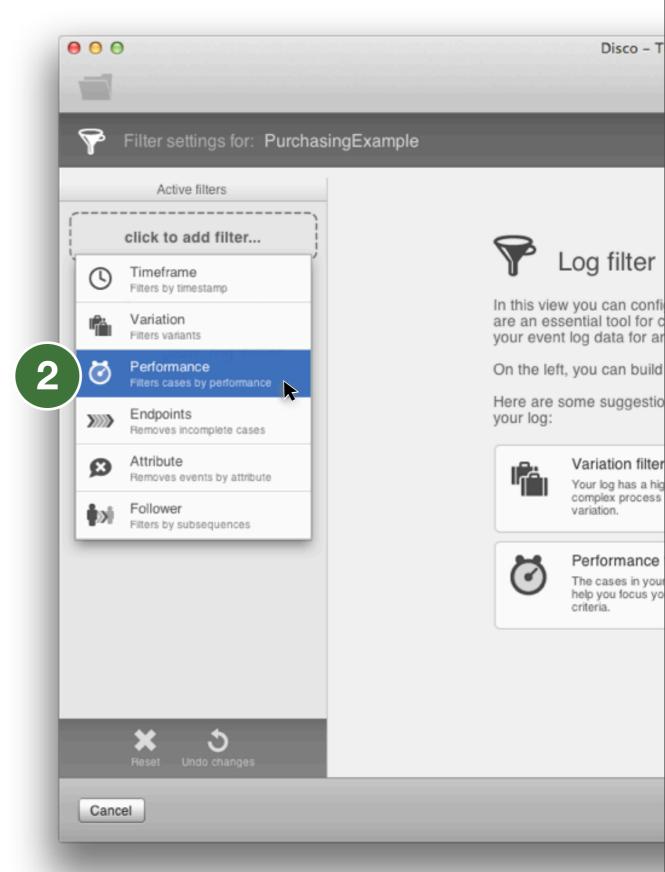

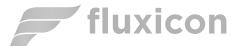

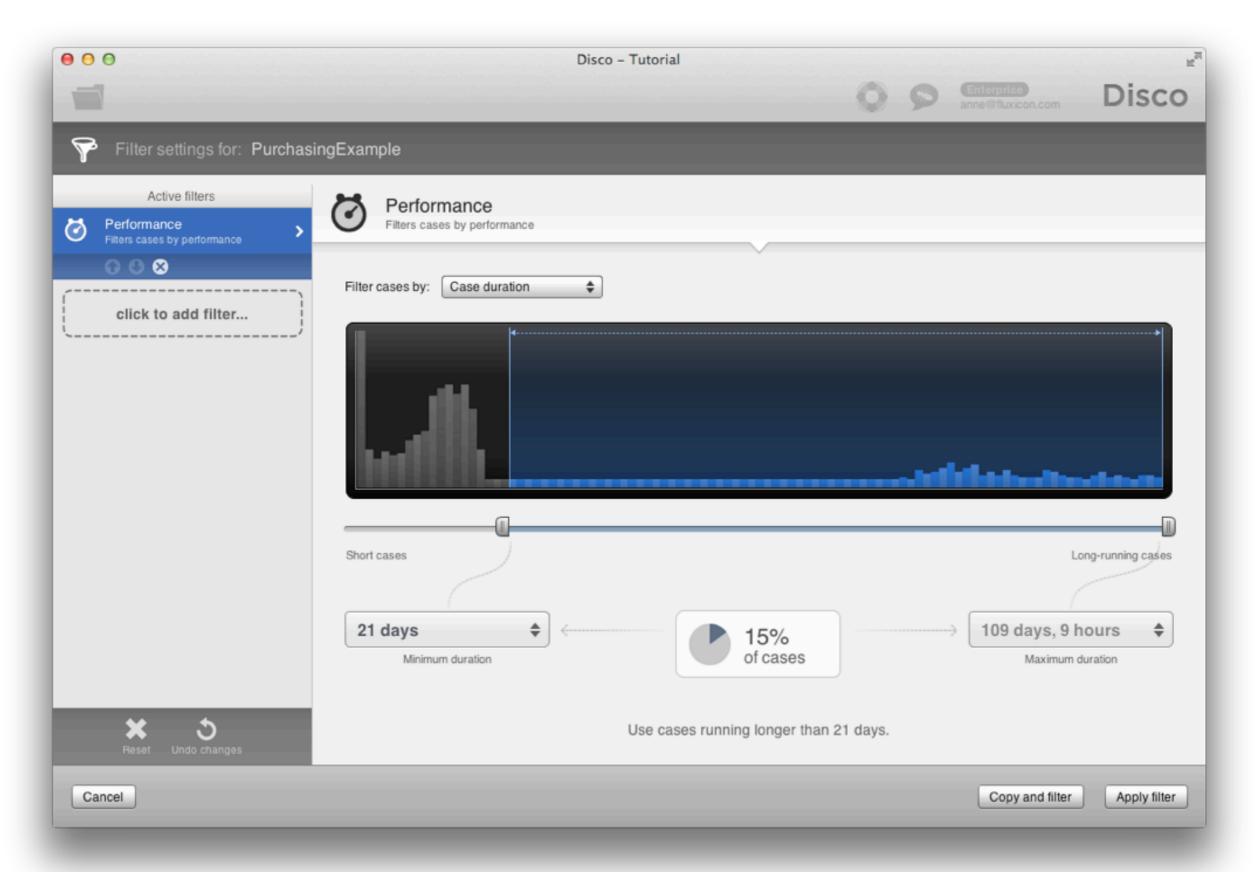

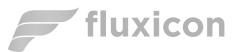

### Step 7 - Visualize Bottlenecks

# The filtered process map shows process flow for the 92 (15%) slow cases

- On average 3 amendments per case!

#### Switch to 'Performance' view

- 'Total duration' shows the high-impact areas
- Switch to 'Mean duration': On average it takes more than 14 days to return from the rework loop to the normal process

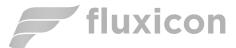

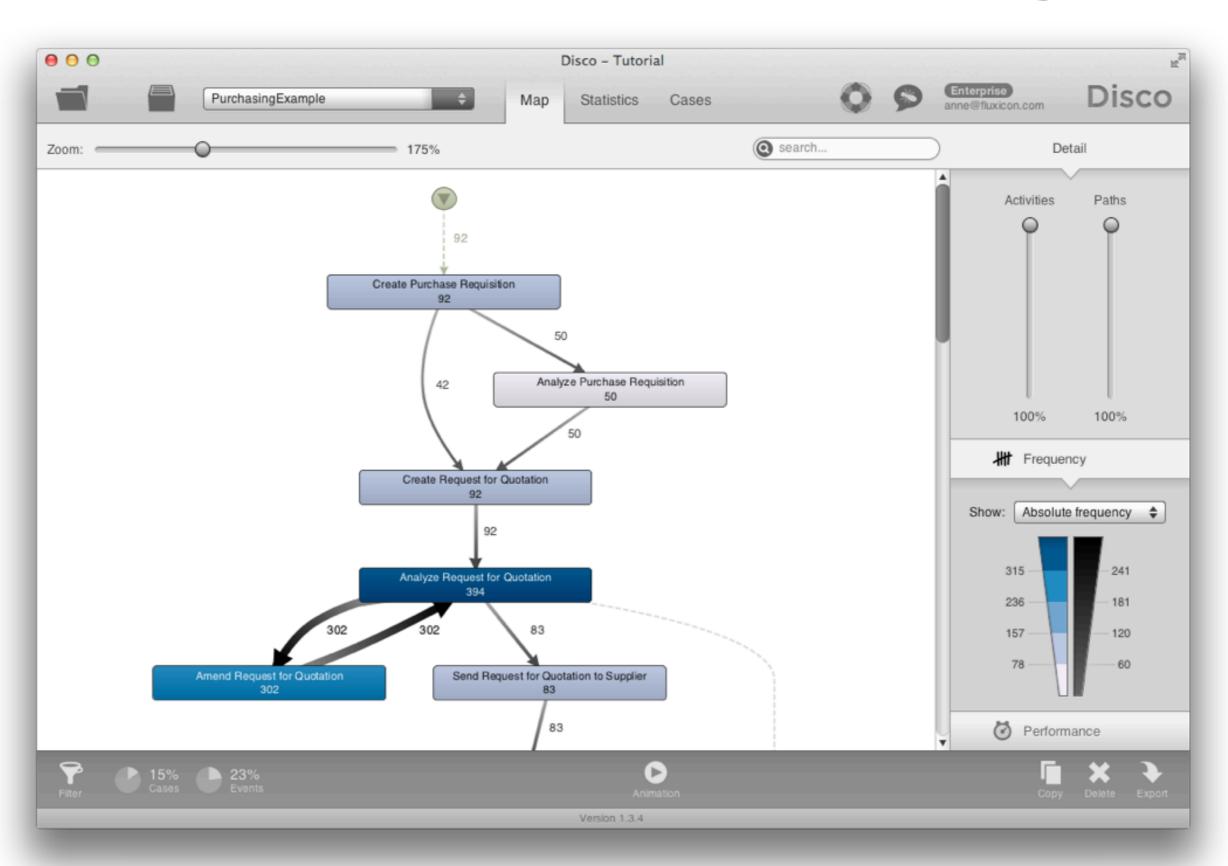

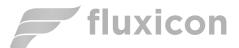

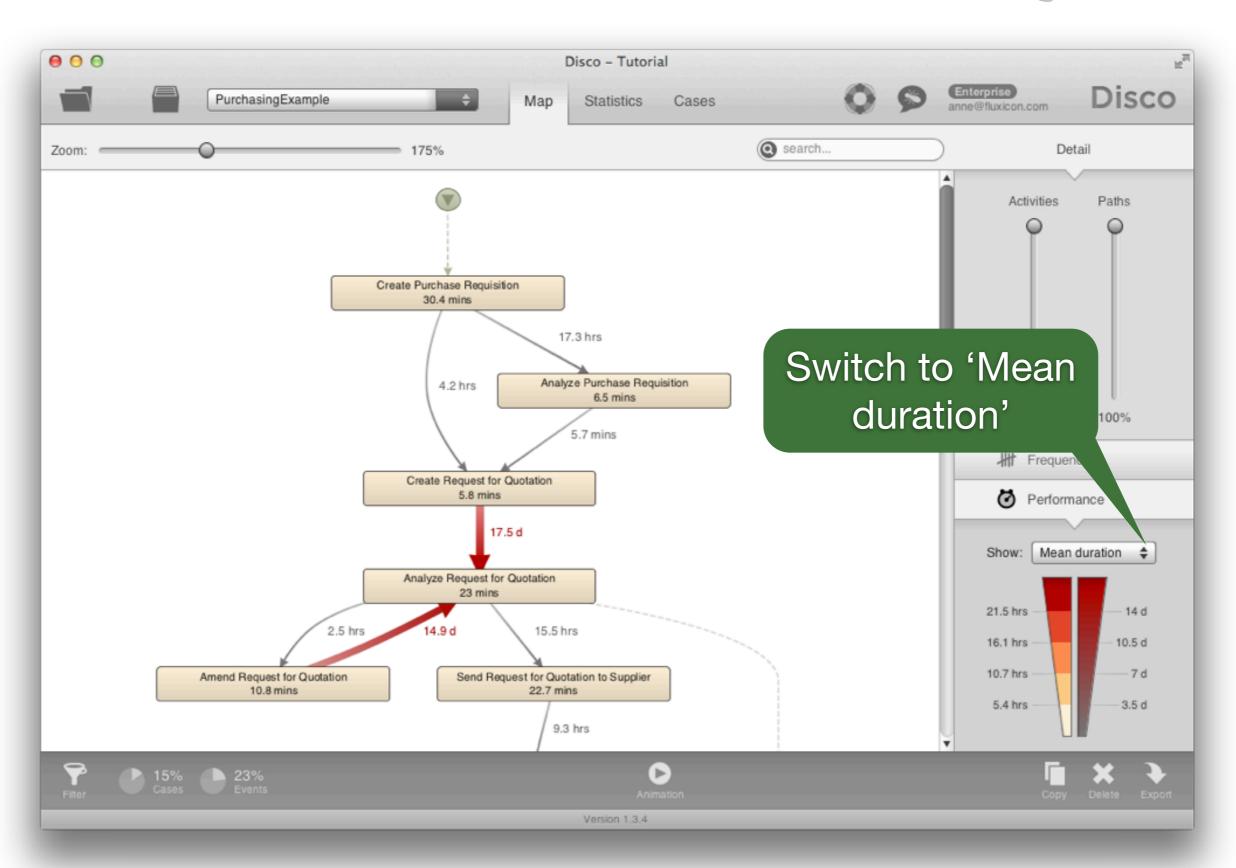

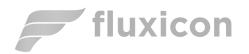

### Step 8 - Animate Process

Visualize bottleneck:

Press button to start animation

Observe how purchase orders move through the process

Drag needle to end of time line and observe how the most used paths get thicker and thicker

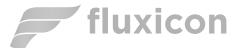

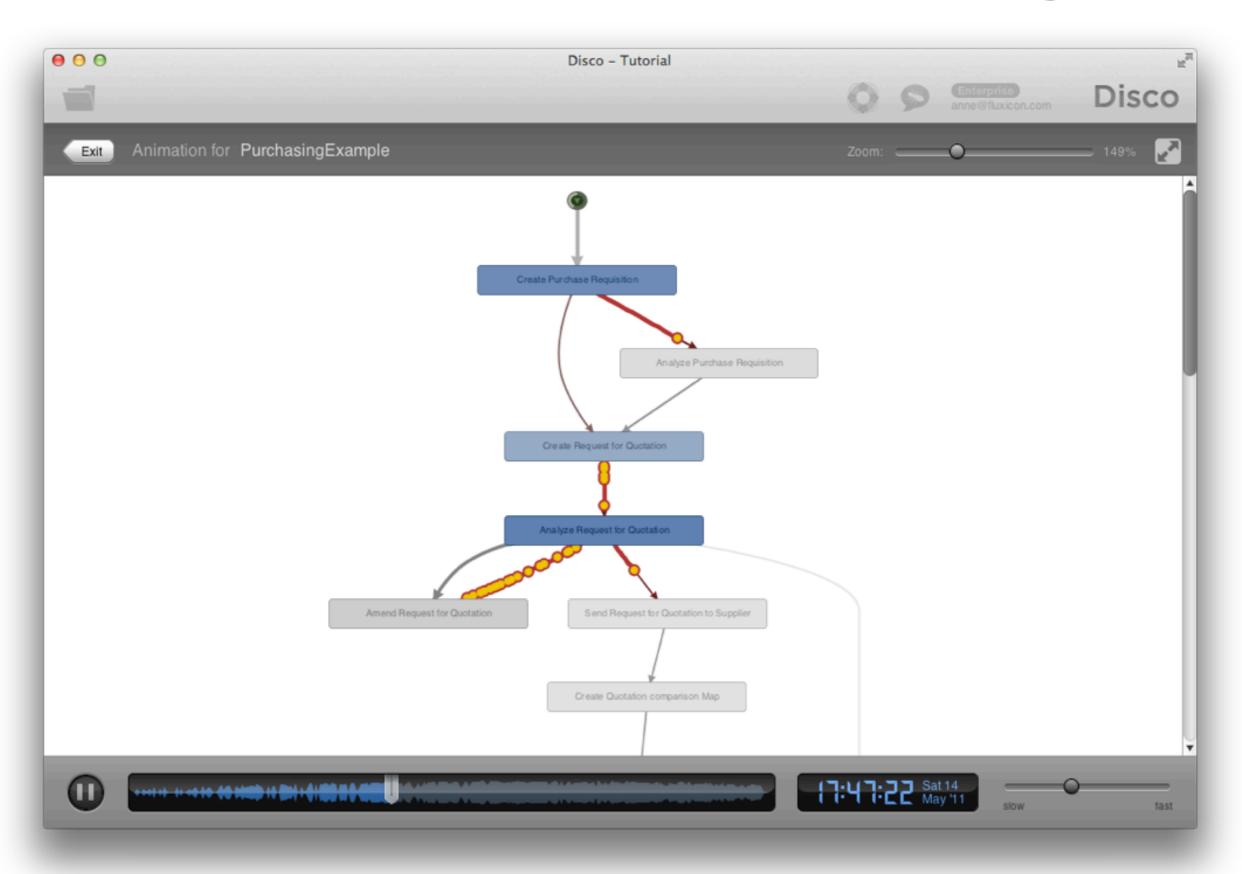

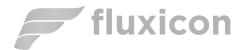

#### Results so far...

- 1. How does the process actually look like?
  - Objective process map discovered
  - Lots of amendments and stopped requests:
    Update of purchasing guidelines needed
  - 2. Are there deviations from the prescribed process? -> Next
- 3. Do we meet the performance targets?
  - Not by all (some take longer than 21 days)
  - The 'Analyze Request for Quotation' activity is a huge bottleneck: Process change is needed

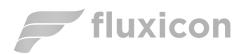

## Step 9 - Compliance Check

Exit the animation, return to Filter settings, and remove performance filter

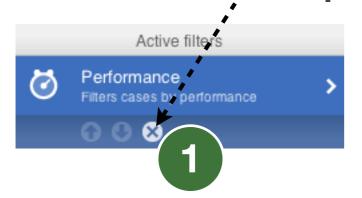

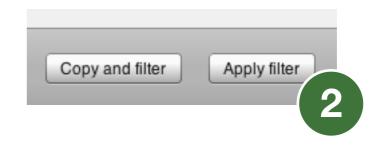

Switch back to Frequency Map view and scroll to end of the process

- 10 cases skip the mandatory 'Release Supplier's Invoice' activity!

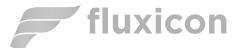

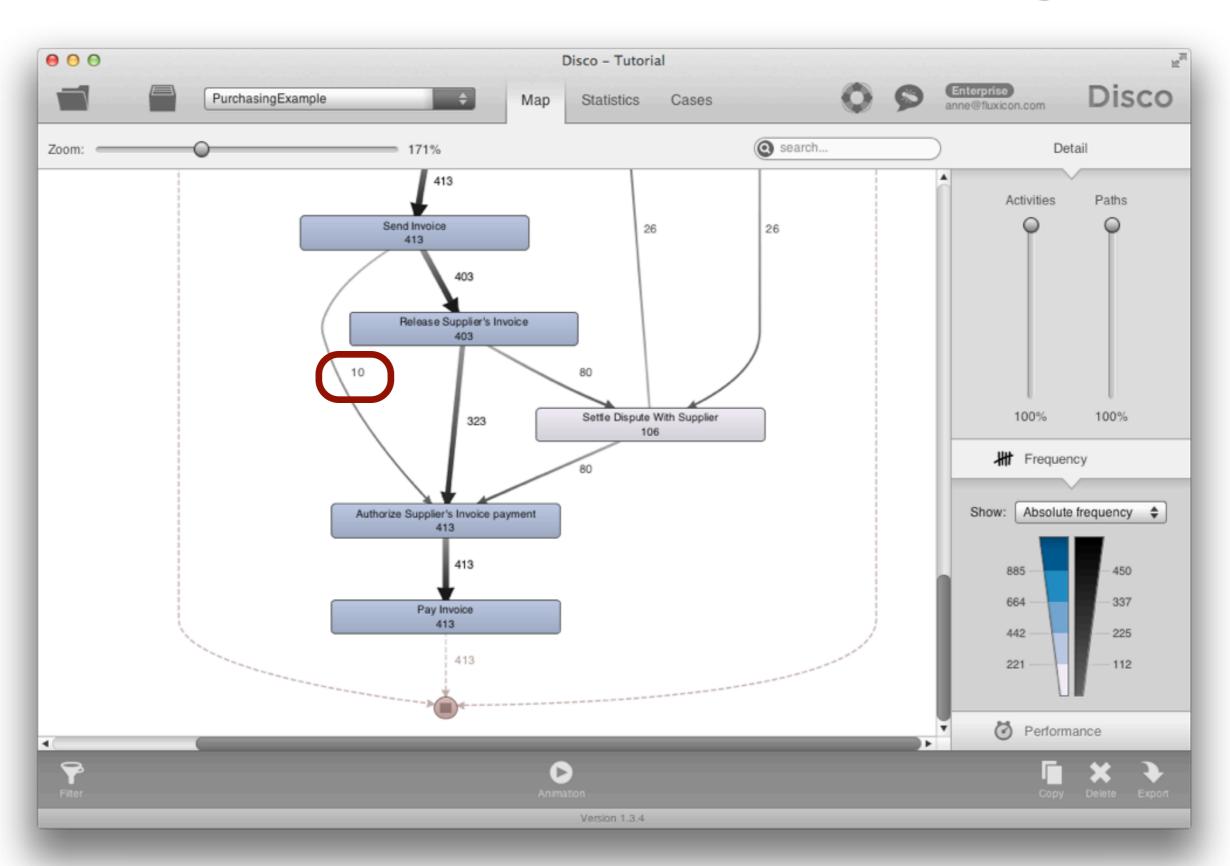

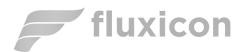

### Step 9 - Compliance Check

Drill down: Click on the path from 'Send invoice' to 'Authorize Supplier's Invoice payment' and press 'Filter this path...'

#### Switch to Cases view to see the 10 cases

 Actionable result: We can either change the operational system to prevent the violation or provide targeted training

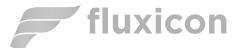

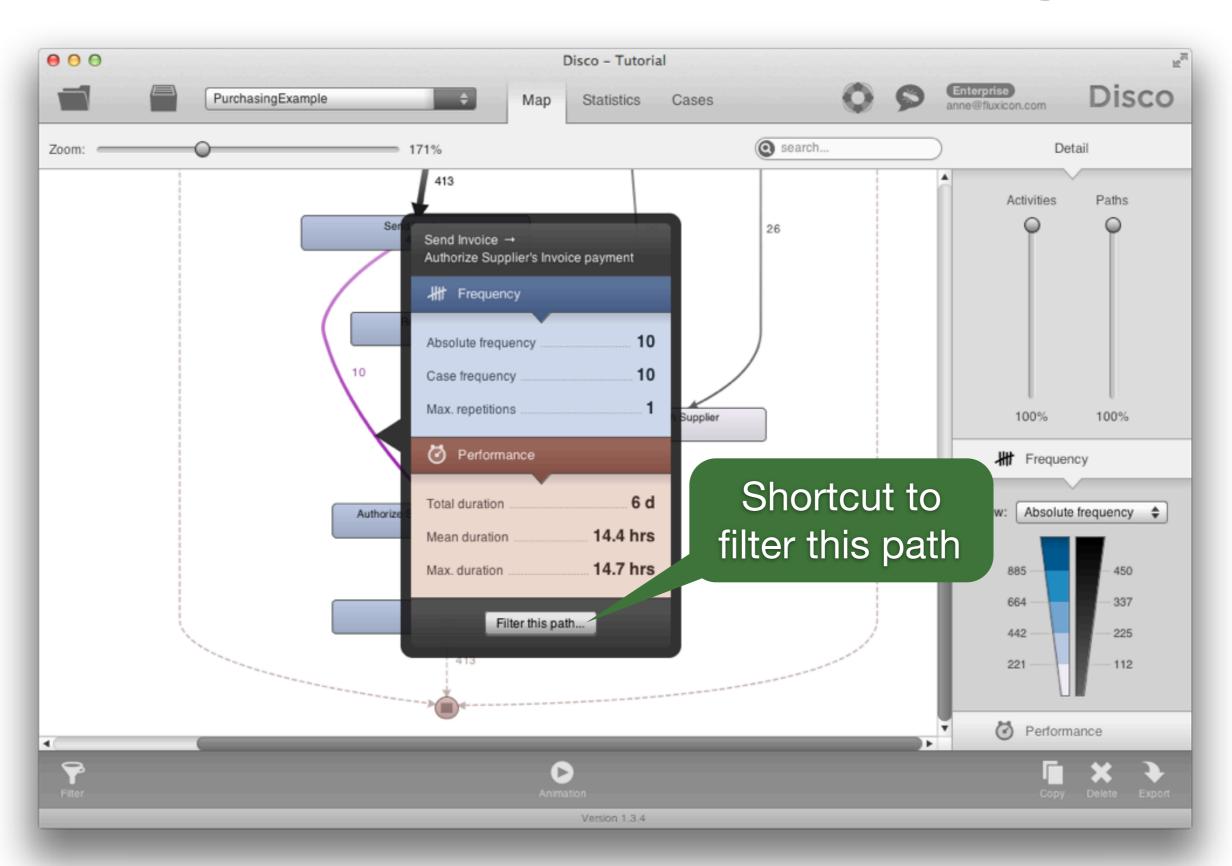

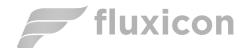

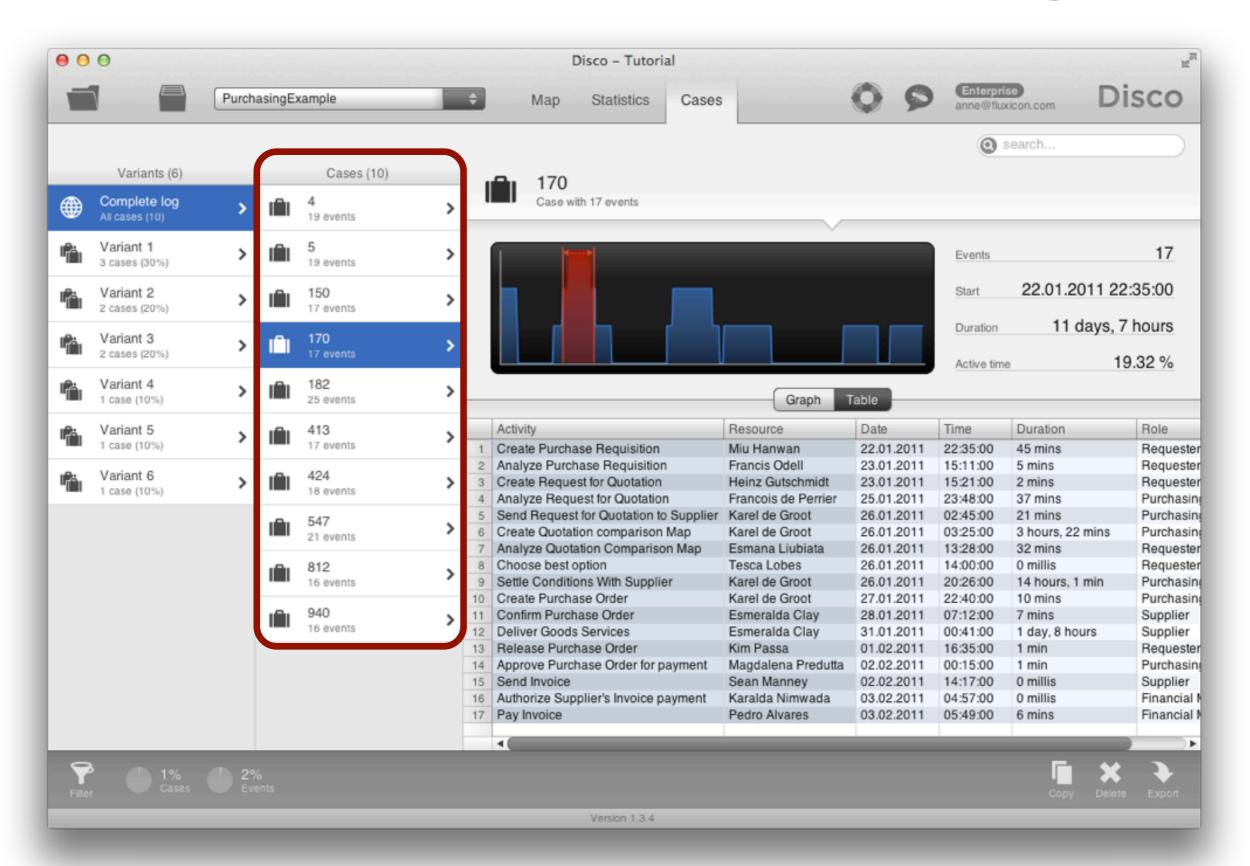

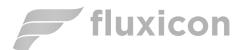

### Results so far...

- 1. How does the process actually look like?
  - Objective process map discovered
  - Lots of amendments and stopped requests:
    Update of purchasing guidelines needed
- 2. Are there deviations from the prescribed process? -> Yes, training or system change needed
- 3. Do we meet the performance targets?
  - Not by all (some take longer than 21 days)
  - The 'Analyze Request for Quotation' activity is a huge bottleneck: Process change is needed

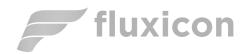

### Step 10 - Organizational View

Last Step: We want to take an alternative view on the data to see organizational flow

Go to 'Project view' and press 'Reload':

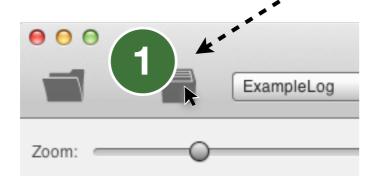

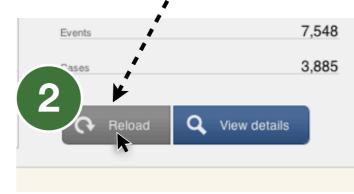

Set 'Activity' column to 'Other' and configure 'Role' column as 'Activity'

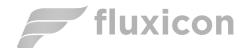

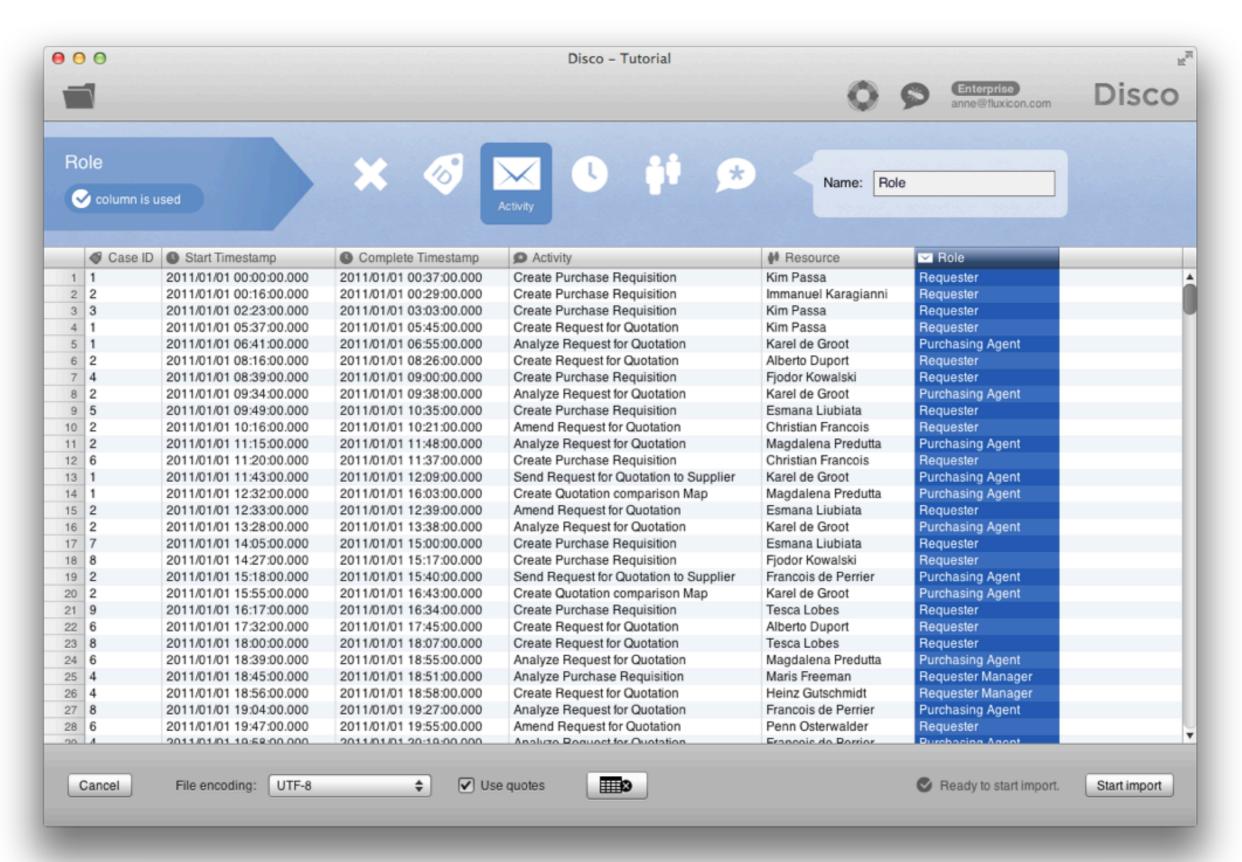

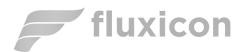

### Step 10 - Organizational View

Instead of the activity flow, we are now looking at how the process moves through different *roles* in the organization

- Inefficiencies can often be found at the borders of organizational units
- Clearly, the Purchasing agents are causing the biggest delays in the process!

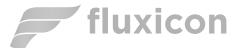

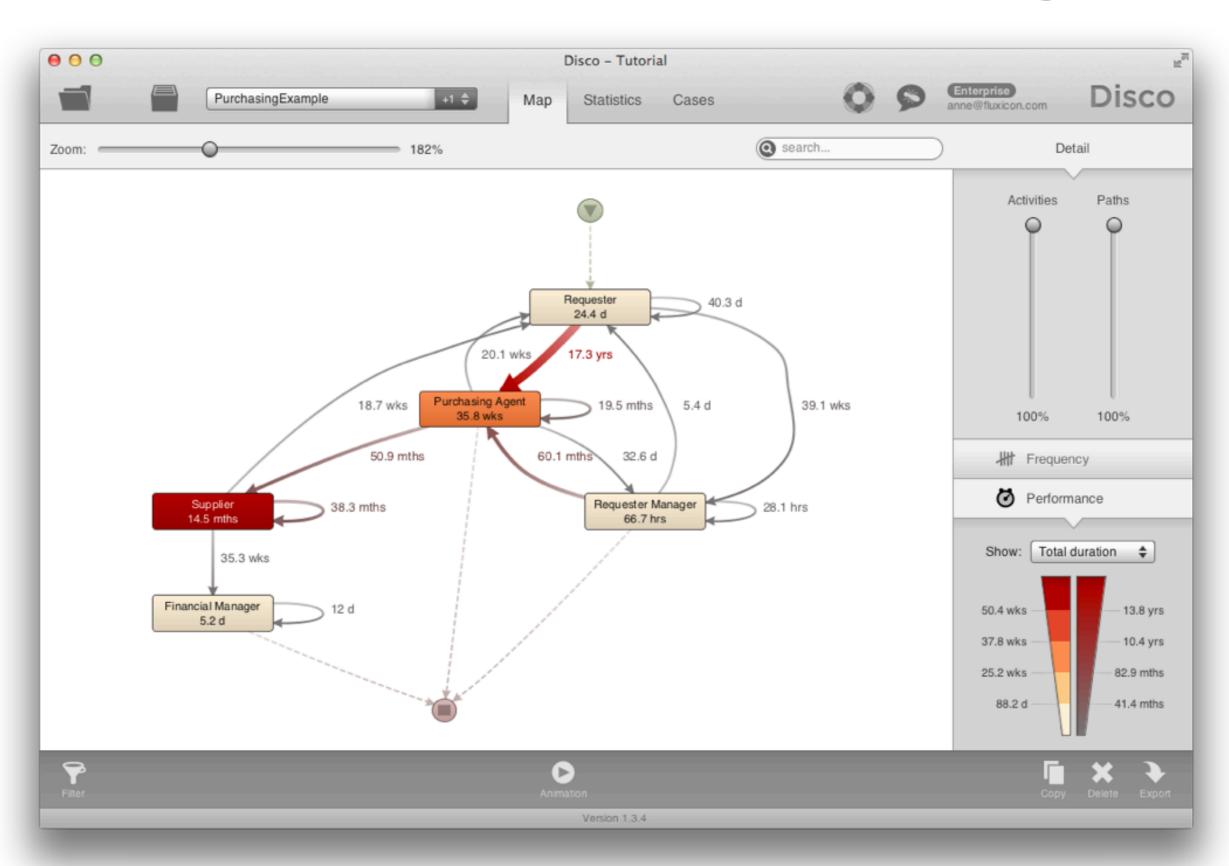

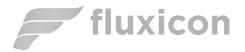

### Close the loop

We learned how to discover a process model and found opportunities to improve the process

Now: Take action and verify results

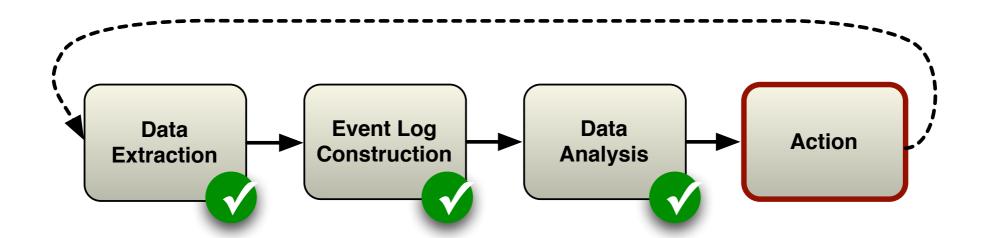

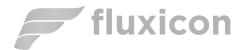

#### Bonus

- 1. Import data again and configure both 'Activity' and 'Role' column as 'Activity'
  - Can you see what happens now?

- 2. Export XES file and analyze further in ProM
  - Download ProM from <a href="http://promtools.org/">http://promtools.org/</a>

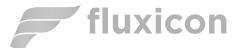

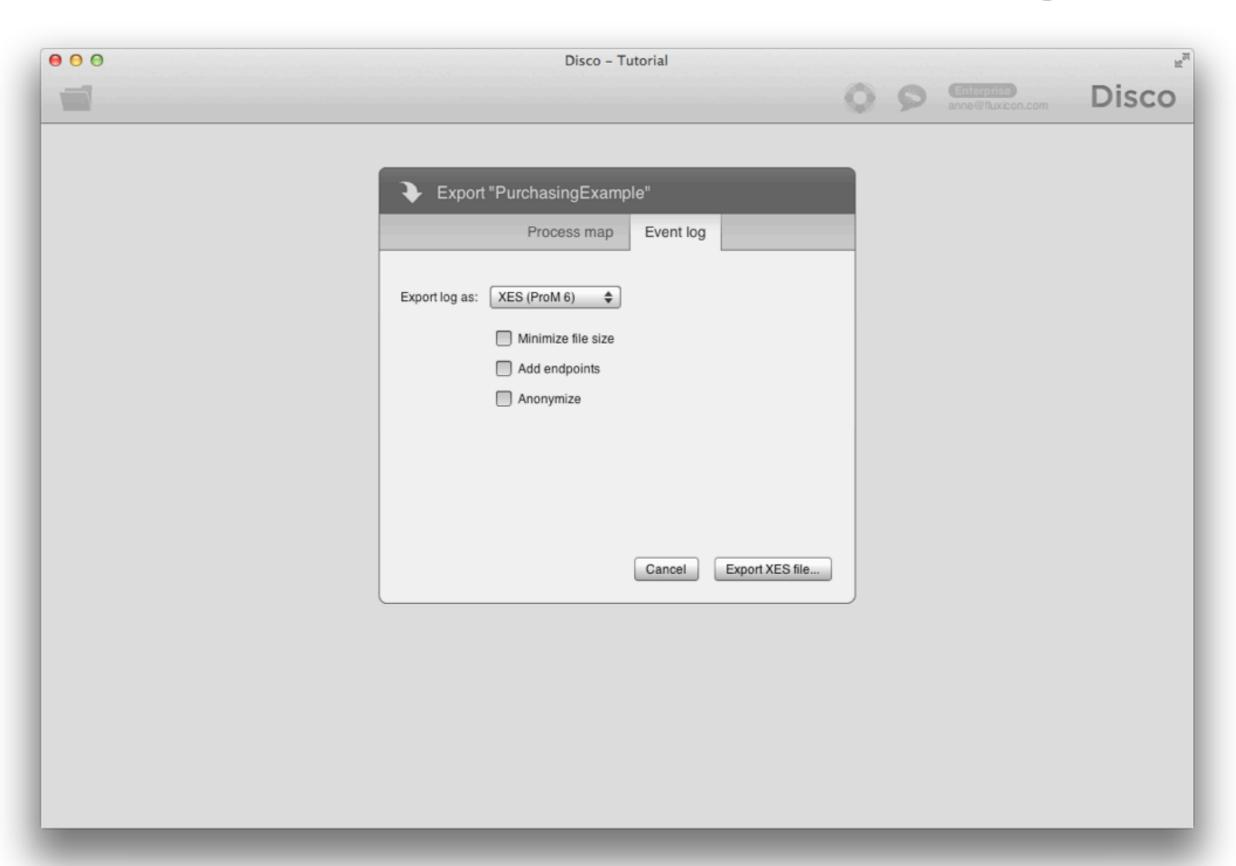

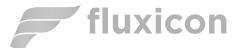

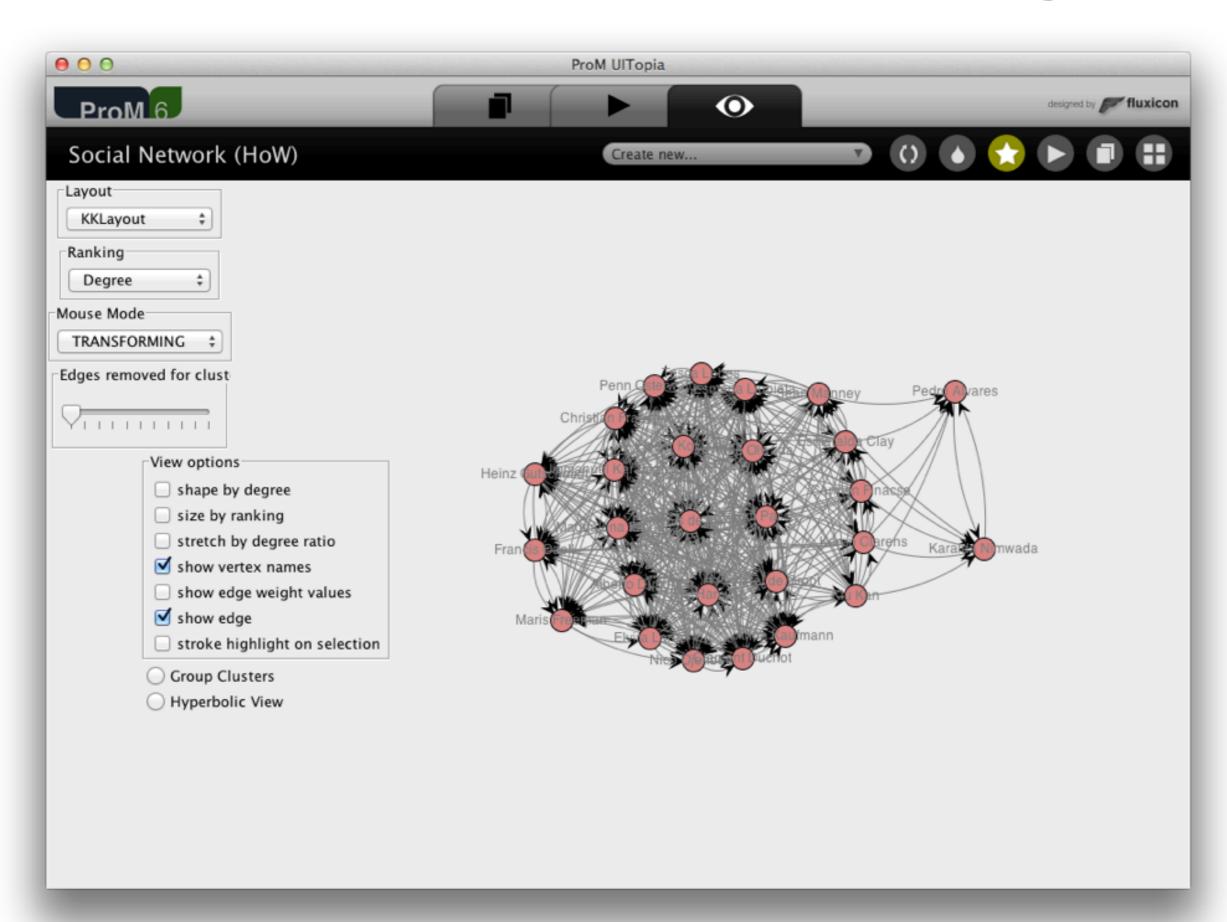

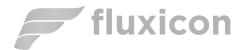

### Outline

- 1. Example Scenario
- 2. Roadmap
- 3. Hands-on Session
- 4. Take-away Points

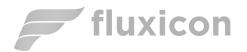

## Take-away Points

Real processes are often more complex than you would expect

There is no one "right" model: You can take multiple views on the same data

Process mining is an explorative, interactive activity